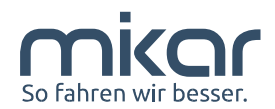

# Bedienungsanleitung

#### Registrierung

- Online unter www.mymikar.de oder über unsere App
- App downloaden im Google Play Store oder App Store

# Führerscheinsichtprüfung

- Per Mail an registrierung@mikar.de oder in der jeweiligen Führerscheinprüfstelle vor Ort (siehe https://mymikar.de/fuehrerscheinpruefstellen/)
- Benötigte Unterlagen: Nutzervertrag unterzeichnet, Personalausweis und Führerschein (Vorder- und Rückseite)
- Aktivierung des Accounts erfolgt innerhalb von 2 Werktagen

#### Buchung

- Online über unsere Homepage oder über unsere App
- Standort auswählen, Datum und Uhrzeit von Abholung und Rückgabe hinterlegen, geplante Fahrstrecke (in km) angeben

#### Buchung starten

- Internetempfang vorhanden? Wenn nicht: Zugriff der App auf Bluetooth erlauben
- Buchung kann frühestens 15 Min. vor Buchungsbeginn gestartet werden
- Buchung in der App auswählen und auf **Buchung starten** klicken
- Gültiger Führerschein? Bestätigen und dann auf Weiter
- Gibt es neue Schäden am Fahrzeug?  $\rightarrow$  Fahrzeug auf Schäden überprüfen und ggf. Schäden hinterlegen
- Während der Fahrt entstandene Schäden melden
	- Bei größeren Schäden bitte Fotos machen und per Mail an info@mikar.de senden, sowie die Notfallhotline (+49 991 37111-77) anrufen
- Fahrt starten anklicken und Fahrzeug öffnen, indem der (linke) hellblaue Button mit dem geöffneten Sicherheitsschloss angeklickt wird
- Schlüssel aus der Vorrichtung im Handschuhfach nehmen

#### Elektrofahrzeug?

- Bitte das Ladekabel aus der Ladesäule entfernen, indem der Knopf links vom Lenkrad oder auf dem Fahrzeugschlüssel (zur Freigabe des Ladekabels, da es zur Sicherheit während der Ladung fest verankert ist) betätigt wird

So fahren wir besser.

- $\rightarrow$  hängt vom Fahrzeugtyp ab
- Klappe an der Motorhaube verschließen und Ladekabel im Kofferraum verstauen

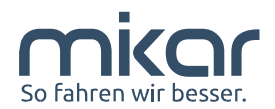

# Buchung beenden

Fahrzeug vollgetankt und sauber am reservierten mikar Stellplatz ordentlich geparkt?

# Elektrofahrzeug?

- Ladeklappe an der Motorhaube durch Betätigung des Knopfs links vom Lenkrad oder am Fahrzeugschlüssel öffnen
- Ladekabel aus dem Kofferraum nehmen und an Ladesäule und Fahrzeug anschließen
- Ladung aktivieren, indem
	- Der RFID Chip am Fahrzeugschlüssel (dann müssen am Fahrzeugschlüssel insgesamt zwei RFDI Chips hängen) an die Ladesäule gehalten wird
	- Die RFID Karte an die Ladesäule gehalten wird

 $\rightarrow$  ggf. ist ein Chip im Ladekabel integriert, dann müssen Sie nichts machen (hängt vom Ladekabel ab)

- Sie erkennen, ob das Fahrzeug lädt, wenn in der Windschutzscheibe Lichter blinken
- Schlüsselchip in die Vorrichtung im Handschuhfach stecken
- Türen ordentlich verschließen
- Fahrzeug schließen, in dem der (rechte) hellblaue Button mit dem geschlossenen Sicherheitsschloss angeklickt wird
- Fahrt beenden anklicken, Fahrzeugstatus bestätigen (Kilometerstand, Tankfüllstand) und Sauberkeit bewerten
- Während der Fahrt entstandene Schäden melden
	- Bei größeren Schäden bitte Fotos machen und per Mail an info@mikar.de senden, sowie die Notfallhotline (+49 991 37111-77) anrufen
	- Fahrt beenden anklicken

# Abrechnung

- Erfolgt direkt nach Buchungsende über die gewählte Zahlungsmethode
- Gutschriften (bspw. für AdBlue) werden nach interner Prüfung mit dem Nutzer verrechnet

#### Fragen oder Probleme?

- Während der Öffnungszeiten erreichen Sie uns unter +49 991 37111-0
- Für Probleme bei laufender Buchung erreichen Sie unsere Notfallhotline unter +49 991 37111-77
- Fotos von Schäden oder einem stark verschmutzten Fahrzeug, sowie andere Anfragen bitte per Mail an info@mikar.de

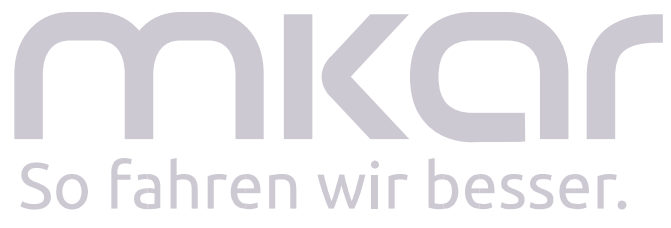

Ihr mikar Team wünscht gute Fahrt!